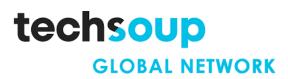

This tech recipe was made possible by a generous grant from the Truist Foundation.

# Tech Recipe: Using Asana and Google Calendar to Coordinate Client Food Pickups

There are many online scheduling tools you can use to **let your clients decide when to pick up food** at a time that works best for them. This can also help clients avoid long lines waiting at food banks and pantries while also helping you predict the busiest times for your organization.

Asana makes it easy to schedule and manage digital appointments for food pickups. This tech recipe will teach you how to **sync any responses from Asana with your Google calendar** so you can be notified when new submissions are received to help you plan ahead.

#### CONTENTS

- Who This Guide Is For 📑
- Objectives
- Step-by-Step Guide 🧩
  - Create a new intake scheduling form
  - Review new form submissions
  - Set up a rule to assign submissions to yourself
  - Schedule a new pickup request submission in Asana
    - Create a food pickup requests calendar project in Asana
    - Sync your Asana food pickup requests calendar with your Google calendar
- Additional Resources
  - Training + Services 1
  - Content + Community 🌍

## Who This Guide Is For 📑

This guide is aimed at anyone who wants to learn how to use Asana to create an online scheduling form to help coordinate food pickups for their clients.

- It's perfect for anyone who has at least a basic understanding of how to use Asana. Even if you have intermediate or advanced knowledge of Asana, you'll likely also learn some useful tips and tricks.
- Are you new to online booking forms? This guide will show you all the steps to take to create a new intake scheduling form in Asana and view submissions.
- Are you experienced in manually creating food pickup bookings for your food security organization? This guide can help show you how to start using an online booking form and calendar to view and manage food pickups.

## Objectives 🎯

You'll learn how to

- Create a new intake scheduling form in Asana
- Assign a new form submission to yourself so that you can get notified of any new submissions
- Create a calendar project in Asana and schedule a new food pickup request
- Sync your Asana food pickup calendar with your Google calendar

**Need Asana?** Asana is available to TechSoup members. Visit <u>the program page on</u> <u>TechSoup</u> today to get started.

**Need Google Calendar?** A variety of Google products, such as Google Workspace for Nonprofits, are available to TechSoup members. Visit <u>the program page on TechSoup</u> today to get started.

## Step-by-Step Guide 🧩

<u>Asana</u> is a web and mobile work management platform that helps teams stay organized, on track and better manage their work. One of its many applications is to create a digital form that can be shared online, used to collect data, and schedule appointments.

**To use Asana** you'll need to have an Asana account and the necessary license (Premium, Business, or higher). For this tech recipe, you'll need to be familiar enough with using Asana to be able to create a new project.

Before you begin this tech recipe, you'll need to:

- Create a new Food Pickup Requests project in Asana
- Create a new Food Pickup Requests calendar in Asana

To use the Google calendar, you'll need a Google account.

#### Create a New Intake Scheduling Form

The first step in coordinating client food pickups is to create a new form in Asana that lets you capture information from clients (such as dietary preferences) and lets clients then select a date when they would like to pick up their food from your food bank or pantry.

*Tip:* Forms that you create using Asana have a URL link that you can embed on a website or Facebook page and share in a newsletter or via other digital channels. You can continue to edit your Asana form and the URL link will always remain the same.

**To create a new form in Asana**, first ensure that you're in the Food Pickup Requests project that you created.

| isana <u>s</u><br>iome   | Food Pickup Requests r ⊙ ☆ ⊙ set status<br>of unview List Board Timeline Ziendar Workflow Dashboard Messages Files | 6                    | 🖩 Share 🔍 Search 🕑              |
|--------------------------|----------------------------------------------------------------------------------------------------|----------------------|---------------------------------|
| vly Tasks                | +A_004                                                                                                    | ⊘ All tasks ⊤ Filter | 14 Sort • Public link: Off •••• |
| nbox<br>Reporting        | # Task name                                                                                                    | ✓ Assignee           | Due date Pick up Date           |
| Portfolios<br>Goals New! | ▼ New submission                                                                                                   |                      |                                 |
|                          | 1 🕨 🥥 Food Pickup Requests submission 1 🛤                                                                          | 🛞 Baily Maple        | Aug 15                          |
| 0000                     | 2 📀 Food Pickup Requests submission                                                                                |                      |                                 |
| portforUkraine           | 3 Food Pickup Scheduling submission 1                                                                              | 🌀 Baily Maple        | Aug 30 Sep 30                   |
| mmunity Te +             | 4 🕨 📀 Food Pickup Scheduling submission 1 😂                                                                        |                      | Aug 19 Aug 19                   |
| nts<br>work              | <ul> <li>Scheduled pick ups</li> </ul>                                                                             |                      |                                 |
| m projects<br>drew work  | 1 🕑 Larry T.                                                                                                    |                      | Aug 17 Aug 17                   |
| ven's Work               | 2 🕑 Family pick up                                                                                                 |                      | Sep 2 Sep 2                     |
| nore projects            | 3 📀 Pick up 1                                                                                                    |                      | Aug 6 Aug 6                     |
| chSoup Foo +             | Add task<br>• Completed pick ups                                                                                   |                      |                                 |
| mple Volunteer 🔒         | 1 🥥 Terry K.                                                                                                    |                      | Jul 13 Jul 13                   |
| olunteer Applica 🗎       | 2 . 🙆 Brad L                                                                                                    |                      | Aug 2 Aug 2                     |
|                          |                                                                                                    |                      |                                 |

Click **Customize** (in the upper right corner).

|                              | Overview List Board Timeline Calendar Workflow Dashboard Messages Files |                        |                     |                  |
|------------------------------|-------------------------------------------------------------------------|------------------------|---------------------|------------------|
| sks                          | + Add task 🗸                                                            | ⊘ All tasks ⊽ Filter 1 | i Sort O Public lin | nk: Off \cdots 🔢 |
| ting                         | # Task name                                                             | ✓ Assignee             | Due date            | Pick op Date     |
| lios<br>New!                 | <ul> <li>New submission</li> </ul>                                      |                        |                     |                  |
|                              | 1 🔸 🥥 Food Pickup Requests submission 1 😂                               | Saily Maples           | Aug 15              |                  |
| ) 🗊 💯 🙂                      | 2 📀 Food Pickup Requests submission                                     |                        |                     |                  |
| tforUkraine                  | 3 🕨 🙆 Food Pickup Scheduling submission 1 🖽                             | 🏐 Baily Maples         | Aug 30              | Sep 30           |
| unity Te +                   | 4 🔹 🧭 Food Pickup Scheduling submission 1 😂                             |                        | Aug 19              | Aug 19           |
| 0 🔕 💿 🔝                      | Add task                                                                |                        |                     |                  |
| rk                           | Scheduled pick ups                                                      |                        |                     |                  |
| rojects                      | 1 📀 Larry T.                                                            |                        | Aug 17              | Aug 17           |
| r work<br>s Work             | 2 📀 Family pick up                                                      |                        | Sep 2               | Sep 2            |
| s Work<br>projects           | 3 📀 Pick up 1                                                           |                        | Aug 6               | Aug 6            |
|                              | Add task                                                                |                        |                     |                  |
| up Fee +                     | ▼ Completed pick ups                                                    |                        |                     |                  |
| Volunteer 🖴                  | 1 📀 Terry K.                                                            |                        | Jul 13              | Jul 13           |
| er Applica 🖷                 | 2 🔗 Brad L                                                              |                        | Aug 2               | Aug 2            |
| er Onboa 🗎<br>ickup Requests | 3 🤣 Abby Smith                                                          |                        | Aug 2               | Aug 2            |
| ick Up Calend                |                                                                         |                        |                     |                  |

Scroll down to Forms. Click Add Form to create a new form within this project.

| ==        |                                                                        |
|-----------|------------------------------------------------------------------------|
|           | team uses the most.                                                    |
| 10 Fields | ()                                                                     |
|           | + Add App                                                              |
| 4         |                                                                        |
|           | 7 off #4 ** 🐻                                                          |
| Rules     | i. min 115 🐟 🥵                                                         |
| # 🖸       |                                                                        |
| 460       | Μ 🗖 Ο 🛆                                                                |
|           |                                                                        |
| Apps      | ··                                                                     |
|           |                                                                        |
|           | Forms                                                                  |
| 1 Form    | 2                                                                      |
|           | + Add Form                                                             |
| $\odot$   | ·                                                                      |
| 1         | Food Pickup Requests                                                   |
| Task      |                                                                        |
| Templates |                                                                        |
|           | Task Templates                                                         |
|           | N N                                                                    |
|           | Quickly create standardized tasks from a $k_{\rm c}^{\rm s}$ template. |
|           | (                                                                      |
|           | + Add Task Template                                                    |
|           | Add task template                                                      |
|           |                                                                        |
|           |                                                                        |

In this example, we've created a form called Food Pickup Requests. **To edit the form,** click

1

| team uses the most                |          |
|-----------------------------------|----------|
| 10 Fields                         |          |
| + Add App                         |          |
| *                                 |          |
| Rules 🕅 📫 👬                       |          |
| 😤 M 🗖 O                           | 1        |
| Apps                              |          |
|                                   |          |
| Forms                             |          |
| 1 Form + Add Form                 |          |
| Encod Pickup Refusersts           | <b>\</b> |
|                                   | 5        |
| Task<br>Templates                 | ノ        |
| Task Templates                    |          |
| Quickly create standardized tasks | rom a    |
| template.                         |          |
| + Add Task Templa                 |          |

*Tip:* You can add form fields and customize the form as needed. You can use the drag-and-drop editor to reposition fields and questions. And you can set some fields to "required" so people have to fill out those responses.

Here's an example of what your Food Pickup Requests form may look like.

| Lis                                    | Edit form                                                    | ×                             |
|----------------------------------------|--------------------------------------------------------------|-------------------------------|
| rsk 🛩                                  | Anyone with the link can access and submit this form. Change | C Preview Share form 14. Sort |
| name<br>w sub                          | Food Pickup Requests Add form description                    | Questions Settings Custom     |
| <ul> <li>R</li> <li>R</li> </ul>       | Name*                                                        | A Single line text            |
| <ul><li>R</li><li>R</li></ul>          | Please provide any dietary restrictions.*                    | ≜l Paragraph text<br># Number |
| A                                      | Prese provide any decary resolutions."                       | ⊙ Single-select               |
| <ul> <li>✓ Li</li> <li>✓ Fi</li> </ul> | Please provide food preferences.                             | Multi-select  Forms           |
| Ø P                                    | Please provide your preferred confirmation method *          | Attachment                    |
| mpleti                                 | Phone call  Text message Email                               | Email address<br>Task Tem     |
| 0 B<br>0 A<br>A                        | Please provide phone number/email address*                   | Quiddy or<br>template.        |

*Tip:* Some of the fields and questions that you may want to have on your form: *Name*, *Dietary Restrictions, Food Preferences, Preferred Confirmation Method* (e.g., email, phone, text message), *Phone Number, Email Address, How Many People Need Food*.

It's important to set a preferred date for your client's pickup and make it a required field so that you can manage the scheduling of the food pickup. You should also connect the date field to a due date.

| To connect the date field to a due date, click Connect to field and select Due date |
|-------------------------------------------------------------------------------------|
|-------------------------------------------------------------------------------------|

|          | ✓ New sub-         |                                                   | Add questions      |
|----------|--------------------|---------------------------------------------------|--------------------|
| a.       | 1 <b>&gt; 0</b> Fe | Please provide food preferences.                  | A Single line text |
| P.       | 2 🕑 Fi<br>3 🕨 🕑 Fi |                                                   | ≜≣ Paragraph text  |
| +        | 4 <b>&gt; 0</b> F  | 🗇 Date 🔟                                          | # Number           |
| ,        | A                  | Please provide your preferred day for pick up.    | ⊙ Single-select    |
|          |                    | Add question description                          | Multi-select       |
|          | 2 ④ F.             | Connect to field ~                                | 🖨 Date             |
|          | 3                  | Available fields Please provide your preferred co | Attachment         |
| +        | - Complete         | Phone call Due date [h Text message               | Email address      |
| <u>A</u> | 1 0 7              | Email + Add field                                 |                    |
| 4        | 2 O B<br>3 O A     | Please provide phone number/email address *       |                    |
|          |                    |                                                   |                    |
|          | + Add sect         |                                                   |                    |

Click **Done** when you're finished editing the Asana form.

| E            | Foor         | Helmen Doomester 🗸 🙃 🔅 – O Selator                           |                      | 🕞 🏛 Share 🛛 ( Q. Search                               |
|--------------|--------------|--------------------------------------------------------------|----------------------|-------------------------------------------------------|
|              | Overview Lis | Edit form                                                    | ×                    | Cot station                                           |
|              | + Add task   | Anyone with the link can access and submit this form. Change | C Preview Share form | 14 Sort • Public link: Off ••••                       |
|              | # Task name  | Please provide any dietary restrictions.*                    | Questions Settings   | Customize                                             |
|              | ▼ New sub    |                                                              | Add questions        | team uses the most.                                   |
| 0 🕲 🕲        | 1 • • • •    | Please provide food preferences.                             | A Single line text   | + Add App                                             |
| raine        | 2 ○ F        |                                                              | ≜≣ Paragraph text    | 7 mi ili 3                                            |
| Te +         | 4. → ⊙ Fe    | 🛱 Date 😇                                                     | # Number             |                                                       |
|              | - Schedule   | Please provide your preferred day for pick up.               | ⊙ Single-select      |                                                       |
|              | 1 @ L        | Add question description                                     | ☑ Multi-select       |                                                       |
| c            | 2 @ R        | Required Connected to: Due date ~                            | 🗇 Date               | + Add Form                                            |
| ·<br>• +     | - <u></u>    | Please provide your preferred confirmation method *          | Attachment           | Food Pickup Requests                                  |
| teer 🖴       | ✓ Complete   | Phone call     Text message     Ensal                        | ☑ Email address      |                                                       |
| plica 🖷      |              | G that                                                       |                      | Task Templates<br>Quiddy create standardized tasks fr |
| boa          | 3. 0 /       | Please provide phone number/email address*                   |                      | template.                                             |
| Calend       | A            |                                                              |                      | + Add Task Templa                                     |
| mates        | + Add sect   | Delete form                                                  | Done                 | $(2) \rightarrow =$                                   |
| ting started |              |                                                              |                      | 0-                                                    |

### **Review New Form Submissions**

All new form submissions appear under the **New submissions** section within your project.

| 👶 Food Pickup Requests - Asana 🛛 🗙                                 | +                                                                                                    |                |                    |                  | ø ×      |
|--------------------------------------------------------------------|----------------------------------------------------------------------------------------------------|----------------|--------------------|------------------|----------|
| $\leftarrow \rightarrow C$                                         | O A ≓ https://app.asana.com/0/1202646643918455/list                                                                |                |                    |                  | . ≡      |
| <mark>&amp;asana</mark>                                            | Food Pickup Requests ∽ ⊙ ☆ O Set status<br>Overview List Board Timeline Calendar Workflow Dashboard Messages Files | 6              | Share Q Se         | sarch 🦳 🤇        | 9 🚳      |
| ⊘ MyTasks<br>Ω Inbox                                               | + AMUL                                                                                                    | ks ⊤ Filter 14 | Sort • Public link | le Off ···· 🚺 Cu | ustomize |
| ∧ <sup>2</sup> Reporting in Portfolios                             | lisk name                                                                                                    | Assignee       | Due date           | Pick up Date     | +        |
| 은 Goals Head                                                       | P Geod Pickup Journits submission 114     O food pickip Requests submission                                        | Saily Maples   | Aug 15             |                  |          |
| <ul> <li>SupportforUkraine</li> <li>Community Te +</li> </ul>      | 3      9 Food Pickup Scheduling submission 1年     4      9 Food Pickup Scheduling submission 1年                    | 🌀 Baily Maples | Aug 30<br>Aug 19   | Sep 30<br>Aug 19 |          |
| <ul> <li>State</li> <li>Events</li> <li>El's work</li> </ul>       | Add task  • Scheduled pick ups                                                                                     |                |                    |                  |          |
| Team projects     Andrew work     Steven's Work                    | 1 © Lany T.<br>2 © family pick up                                                                                  |                | Aug 17<br>Sep 2    | Aug 17<br>Sep 2  |          |
| Show more projects                                                 | 3 ② Pokup 1<br>Add task                                                                                            |                | Aug 6              | Aug 6            |          |
| TechSoup Foo +                                                     | ▼ Completed pick ups                                                                                               |                |                    |                  |          |
| Sample Volunteer      Sample Volunteer Applica     Volunteer Onboa | 1 © Teny K.<br>2 © Bod L                                                                                           |                | Jul 13<br>Aug 2    | Jul 13<br>Aug 2  |          |
| Food Pickup Requests     Food Pick Up Calend                       | 3 Add task                                                                                                    |                | Aug 2              | Aug 2            |          |
| Invite teammates                                                   | + Add section                                                                                                    |                |                    |                  |          |
| Help & getting started                                             |                                                                                                    |                |                    |                  |          |

*Tip:* You can change the project view to make it easier to see the submissions. Click **Board** to see an overview of all submissions in a board layout.

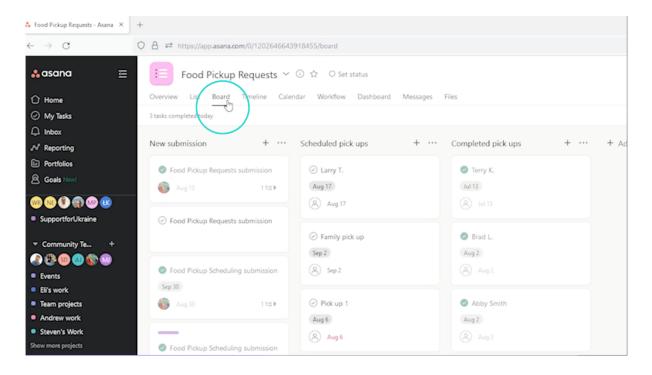

### Set Up a Rule to Assign Submissions to Yourself

By setting up a rule to assign form submissions to yourself, you can then receive email notifications each time a client submits a new food pickup form.

🔥 Food Pickup Requests - Asana 🗙 🕂 → C O A == http . ≡ Food Pickup Requests 🗸 🛈 🏠 O Set status 🔒 asana 🚯 🏦 Share 🔍 Q. Search Overview List Board Timeline Calendar Workflow Dash Ôн My Tasks New submission + … Scheduled pick ups Completed pick ups + Add section N Rep ortina ⊘ Larry T. Terry K. Food Pickup Re Aug 17 Jul 13 🚯 🖓 Aug 15 -(Aug 17 Food Pickup Rec ⊘ Family pick up 🕑 Brad L Aug 2 Sep 2 (R) Sep 2 Food Pickup Schedu Sep 30 Ell's work 🚯 🖓 Aug 30 Pick up 1 Abby Smith Aug 6 Aug 2 (R) Aug 6 Food Pickup Sc + Add task + Add task Aug 19 🕲 🖪 📵 😨 + Add task 🧑 Invite tea

To set up a new rule to assign form submissions to yourself, click Customize.

Scroll down to Rules and click Add Rule.

| (A) Jul 13                                                                                                    | +                           | Last modified on                                                                                                    | 0        |
|----------------------------------------------------------------------------------------------------|-----------------------------|----------------------------------------------------------------------------------------------------|----------|
| 🛛 Brad L                                                                                                    | Rules                       | <ul> <li>Completed on</li> </ul>                                                                                                    |          |
| Aug 2                                                                                                    | 40 🚥 🖂                      | Projects                                                                                                    |          |
| (Aug 2)                                                                                                    | Apps                        | Show 3 more fields                                                                                                    |          |
| <ul> <li>Abby Smith<br/>Aug2</li> <li>Aug2</li> <li>Aug2</li> <li>aug2</li> <li>aug2</li></ul> | 1 Form<br>Task<br>Templates | Rules<br>Automatically assign tasks, add co<br>and more.<br>+ Add Rule<br>Priority updated to High<br>Comparison of the second<br>Add collaborators | 5<br>620 |

An Add rule pop-up window will appear. Click Create Custom Rule.

| -                 | Overview List Board               | Add rule                    |                                                                   |                                                             |                                                        | ×                 | Q Search            |
|-------------------|-----------------------------------|-----------------------------|-------------------------------------------------------------------|-------------------------------------------------------------|--------------------------------------------------------|-------------------|---------------------|
|                   | 3 tasks completed today           | Recommended                 | Recommended                                                       |                                                             |                                                        | fasks v I         |                     |
|                   | New submission                    | Routing<br>Agile            |                                                                   | + * 🙉                                                       | + • 😫                                                  | ==                | Customize           |
|                   | Food Pickup Requests s     Aug 15 |                             | Create custom rule                                                | Task added to this project<br>→ Add collaborators           | Task added to this project<br>→ Add subtasks           | 10 Fields         |                     |
| i 🌚 😢<br>raine    | Food Pickup Requests s            | Slack<br>Microsoft Teams    |                                                                   | + Add to project                                            | + Add to project                                       | 4                 |                     |
| e +               | Food Plotup Requests s            | Jira Cloud                  |                                                                   | Ø • 👬                                                       | Ø ≠ 1 <sup>1</sup> / <sub>1</sub>                      | Rutes             |                     |
| <b>© 0</b>        | Food Pickup Scheduling            | Jira Server New!<br>Zendesk | Due date is approaching →                                         | Task marked complete →                                      | Task marked complete →                                 | Apps              |                     |
|                   | Sep 30                            |                             | Move task to a<br>certain section<br>+ Add to project             | Send channel message                                        | Send channel message                                   | B                 |                     |
|                   | 6 Aug 20                          |                             | + Add to project                                                  | + Add to project                                            | + Add to project                                       | 1 Form            |                     |
|                   | Food Pickup Scheduling            |                             | Routing                                                           |                                                             |                                                        | $\odot$           |                     |
| · +               | (Aug 19)                          |                             | + . →                                                             | Ø ≠ →                                                       | + • 🗐                                                  | Task<br>Templates | + Add Ri            |
| teer A<br>sica A  | + Add task                        |                             | Task added to this project<br>→ Move task to a<br>certain section | Task marked complete →<br>Move task to a<br>certain section | Task added to this project<br>→ Add to another project |                   | Priority updated to |
| ooa 🗎<br>lequests |                                   |                             | + Add to project                                                  | + Add to project                                            | + Add to project                                       |                   |                     |
| Calend            |                                   |                             | → + 😫                                                             |                                                             |                                                        |                   |                     |
| nates             |                                   |                             | Task moved to a section $\rightarrow$ Add subtasks                |                                                             |                                                        | ~                 |                     |
| ing started       |                                   |                             |                                                                   |                                                             |                                                        |                   |                     |

A new Add rule pop-up window appears. Click **To a section (**under the Task added heading).

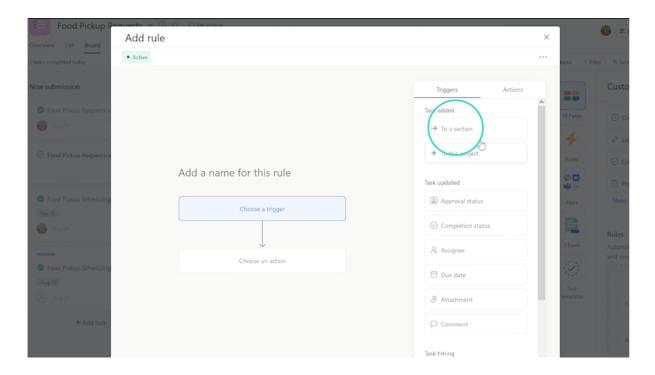

#### Now click Choose an action.

| New submission                   |                           | Triggers Actions    |                   | Custo              |
|----------------------------------|---------------------------|---------------------|-------------------|--------------------|
| Food Pickup Requests s           |                           | Move task           | 10 Fields         | O Cri              |
| C Aug 15                         |                           | → To a section      | 4                 | Q Las              |
| Food Pickup Requests s           |                           | I To a project      | Rules             | 0 co               |
|                                  | Add a name for this rule  | Update task         | *•                | Pre                |
| Food Pickup Scheduling           | → Task moved to a section | ⊘ Completion status | Apps              | Show               |
| (Sep 30)                         |                           | & Assignee          |                   | Rules              |
| _                                |                           | 🖨 Due date          | 1 Form            | Automa<br>and mor  |
| Food Pickup Scheduling<br>Aug 19 | Choose an action          | 🙁 Collaborators     | $\odot$           | 1                  |
| (S) Aug 19                       |                           | Comment             | Task<br>Templates | Pi                 |
| + Add task                       |                           | Create new          |                   |                    |
|                                  |                           | ta Subtasks         |                   | A                  |
|                                  |                           | ×                   |                   |                    |
|                                  |                           | Back Create rule    |                   | Apps<br>Build inte |
|                                  |                           |                     |                   | team us            |

Next click Assignee.

| New submission         |                                   | Triggers Actions                      |                            | Custo                |
|------------------------|-----------------------------------|---------------------------------------|----------------------------|----------------------|
| Food Pickup Requests s |                                   | Move task                             | 10 Fields                  | O Cri                |
| Aug 15                 |                                   | $\rightarrow$ To a section            | 4                          | Q Las                |
| Food Pickup Requests s |                                   | To a project                          | Rules                      | 0 co                 |
|                        | Add a name for this rule          | Update task                           | **                         | 🗇 Pro                |
| Food Pickup Scheduling | ightarrow Task moved to a section | ⊘ Compresso status                    | Apps                       | Show                 |
| ( Sep 30)              |                                   | & Assignee                            |                            | Rules                |
|                        | ÷                                 | Chue date                             | 1 Form                     | Automa<br>and mor    |
| Food Pickup Scheduling | Choose an action                  | 🙁 Collaborators                       | $\langle \bigcirc \rangle$ | and mo               |
| (Aug 19)               |                                   | Comment                               | Task<br>Templates          |                      |
| + Add task             |                                   |                                       |                            |                      |
|                        |                                   | Create new                            |                            |                      |
|                        |                                   | · · · · · · · · · · · · · · · · · · · |                            |                      |
|                        |                                   |                                       |                            | Apps                 |
|                        |                                   | Back Create rule                      |                            | Build int<br>team us |

Then assign it to the person within your organization who you want to receive the email notifications when new pickup form submissions are received.

To assign the notifications to someone, click Choose an assignee and select the person's name from the list.

| Pickup Requests s |                                            | Move task                             | 10 Fields         |
|-------------------|--------------------------------------------|---------------------------------------|-------------------|
| 5                 | Add a name for this rule                   | $\rightarrow$ To a section            | 4                 |
| Pickup Requests s |                                            | To a project                          | Rules             |
|                   | Task moved to a section     New submission | Update task                           | 40 <b>D</b><br>46 |
| Pickup Scheduling | +                                          | <ul> <li>Completion status</li> </ul> | Apps              |
| 10                | 🐥 Assign task                              | A Assignee                            |                   |
|                   | Assign task 🗸                              | Due date                              | 1 Form            |
| Pickup Scheduling | choose an avignee                          | 💯 Collaborators                       | ()<br>Task        |
| 9                 | Name or enail                              | Comment                               | Templates         |
| + Add task        | <u> </u>                                   | Create new                            |                   |
|                   |                                            | t\$ Subtasks                          |                   |
|                   | · · · · · · · · · · · · · · · · · · ·      |                                       |                   |

Then click Create rule.

| C                                                                                                 | O 🔒 📬 https://app.asana.com/0/1                            | 202646643918455/board                               |                                                 | ☆                                                                      |
|---------------------------------------------------------------------------------------------------|------------------------------------------------------------|-----------------------------------------------------|-------------------------------------------------|------------------------------------------------------------------------|
| sana 😑<br>ome<br>y Taska                                                                          | Overview List Board                                        | Add rule                                            | ×                                               | E Share     O, Search                                                  |
| box<br>sporting<br>srtfolios                                                                      | New submission                                             |                                                     | Triggers Actions Actions                        | Customize                                                              |
| Dats Yood<br>D 🕐 💮 🧐 🛞<br>sportforUkraine                                                         | <ul> <li>Aug 15</li> <li>Food Pickup Requests s</li> </ul> | Assign task                                         | → To a section                                  | C Created on      Last modified on      Rules     O Completed on       |
| mmunity.Te +<br>]} 🗐 🔕 🛞 😡<br>nts                                                                 | Food Pickup Scheduling                                     | → Task moved to a section New submission + +        | Update task<br>O Completion status              | Apps Show 3 more fields                                                |
| i work<br>m projects<br>drew work<br>ven's Work                                                   | 509.30)<br>© Arry 10                                       | ↓<br><i>P</i> e. Assign task  ©                     | <ul><li>𝔅 Assignee</li><li>☐ Due date</li></ul> | Rules Form Automatically assign tasks, add collabor and more.          |
| tore projects<br>chSoup Foo +                                                                     | Food Pickup Scheduling     Aug 19     Aug 19               | Assign task ~<br>Choose an assignee<br>Baily Maples | R Collaborators                                 | Tink                                                                   |
| nple Volunteer &<br>unteer Applica &<br>unteer Onboa &<br>of Pickup Requests<br>of Pick Up Calend | + Add task                                                 | +                                                   | Create new                                      | Priority updated to the form                                           |
| wite teammates<br>lelp & getting started                                                          |                                                            |                                                     | Back Creatingle                                 | Apps<br>Build integrated workflows with the too<br>team uses the most. |

Now when a new form submission is received, Asana will automatically send an email notification to the person who was assigned when setting up the rule.

**To view all new submissions in Asana**, open your Food Pickup Requests project and view the submissions under the New submission tab. At a glance, you can see who the notification has been assigned to and what the pickup date is.

| $\leftarrow \ \rightarrow \ \mathbf{C}$                                                                                                    | O A ≠ https://app.asana.com/0/120264664391          | 8455/board                                         |                          |                   |
|----------------------------------------------------------------------------------------------------|-----------------------------------------------------|----------------------------------------------------|--------------------------|-------------------|
| <b>å</b> asana ≡                                                                                                    | Food Pickup Requests ~ O                            | ) ☆ O Set status<br>ar Workflow Dashboard Messages | Files                    |                   |
| 1 Home                                                                                                    |                                                     | a monoral businesso measinges                      |                          | 0.000             |
| My Tasks                                                                                                    | 3 tasks completed today                             |                                                    |                          | ⊘ All tasks ⊤ I   |
| ↓ Inbox ●                                                                                                    | New submission 🖌 + …                                | Scheduled pick ups + ···                           | Completed pick ups + ··· | + Add section     |
|                                                                                                    |                                                     | Series and proceeds                                | completed previates      |                   |
| Portfolios                                                                                                    | <ul> <li>Food Pickup Requests submission</li> </ul> | ⊘ Larry T.                                         | Terry K.                 | 10 Fields         |
| 요 Goals New                                                                                                    | 🚱 Aug 15                                            | Aug 17                                             | Jul 13                   | 10 1 1013         |
| · · · · · · · · · · · · · · · · · · ·                                                                                                    |                                                     | (2) Aug 17                                         |                          | +                 |
| SupportforUkraine                                                                                                    | Food Pickup Requests submissi                       |                                                    |                          | 1 Bule            |
|                                                                                                    | 6 1tt)                                              | Family pick up                                     | Brad L.                  | T Rule            |
| ▼ Community Te +                                                                                                    |                                                     | Sep 2                                              | Aug 2                    |                   |
|                                                                                                    | Food Pickup Requests submission                     | (A) Sep 2                                          | (A) Aug 2                |                   |
| Events                                                                                                    | Food Pickup Requests submission                     | (C) - 244                                          |                          | Apps              |
| Eli's work                                                                                                    |                                                     | Pick up 1                                          | Abby Smith               |                   |
| Team projects     Andrew work                                                                                                    |                                                     |                                                    |                          |                   |
| Steven's Work                                                                                                    | Food Pickup Scheduling submission                   | Aug 6                                              | Aug 2                    | 1 Form            |
| Show more projects                                                                                                    | Sep 30                                              | Aug 6                                              |                          | $\odot$           |
|                                                                                                    | 🚯 Aug 30 1 🖬 🕨                                      | + Add task                                         | + Add task               | (W)               |
| TechSoup Foo +                                                                                                    |                                                     | + AOO task                                         | + Add task               | Task<br>Templates |
| 🕼 🖪 🔍 😳 🔍 🔅                                                                                                    |                                                     |                                                    |                          | templates         |
| Sample Volunteer                                                                                                    | Food Pickup Scheduling submission                   |                                                    |                          |                   |
| <ul> <li>Volunteer Applica          <ul> <li>Monopolica</li> <li>Monopolica</li> <!--</th--><th>Aug 19</th><th></th><th></th><th></th></ul></li></ul> | Aug 19                                              |                                                    |                          |                   |
| Volunteer Onboa A                                                                                                    | ⊗ Aug 19 1 1 1 1 1                                  |                                                    |                          |                   |
| Food Pickup Requests                                                                                                    |                                                     |                                                    |                          |                   |
| Food Pick Up Calend                                                                                                    | + Add task                                          |                                                    |                          |                   |

### Schedule a New Pickup Request Submission in Asana

There are several options when it comes to scheduling a pickup request in a calendar. The option you choose to use depends on what software you have and what works best for your organization and its employees and volunteers.

You could opt to either

- Create a food pickup calendar project in Asana
- Sync your Asana calendar with your Google calendar

Create a Food Pickup Requests Calendar Project in Asana

You will have already created a Food Pickup Requests Calendar project in Asana.

**To assign tasks to that Food Pickup Requests Calendar project,** open your Food Pickup Requests project, go to a Food Pickup Requests submission task that was created, and click on it.

| $\leftarrow \rightarrow G$                                 | Q                                                                       |
|------------------------------------------------------------|-------------------------------------------------------------------------|
| 🔥 asana 🛛 🖻                                                | Food Pickup Requests 🗸 🛈 🌣 O Set status                                 |
| 1 Home                                                     | Overview List Board Timeline Calendar Worldlow Dashboard Messages Files |
| My Tasks                                                   | + Addtask v                                                             |
| 🗘 Inbox •                                                  |                                                                         |
|                                                            | \$ Task name                                                            |
| Portfolios                                                 | 👻 New syomission 🗲                                                      |
| Goals New!                                                 | II 1 C Food Pickup Requests sui mission                                 |
| (m) (k) (k) (m) (m) (k) (k) (k) (k) (k) (k) (k) (k) (k) (k | 2 > O cood Pickup Requests / bmission 1tz                               |
| SupportforUkraine                                          | 3   Food Nation Requests submission                                     |
| - Community Te +                                           | 4 ► Ø Food Pickup Scheduling submission 1 년                             |
|                                                            | 5 🕨 🥝 Food Pickup Scheduling submission 1 😂                             |
| Events                                                     | Add task                                                                |
| Eli's work                                                 |                                                                         |
| Team projects                                              | ▼ Scheduled pick ups                                                    |
| Andrew work     Steven's Work                              | 1 📀 Larry T.                                                            |
| Show more projects                                         | 2 📀 Family pick up                                                      |
|                                                            | 3 📀 Pick up 1                                                           |
| ▼ TechSoup Foo +                                           | Add task                                                                |
|                                                            |                                                                         |
| Sample Volunteer                                           | <ul> <li>Completed pick ups</li> </ul>                                  |
| Volunteer Applica                                          | 1 🥥 Terry K.                                                            |

Then click Add to projects.

| Ý | Assignee     | Due date | Pick up Date | + | Food Pickup Requests submission                    |
|---|--------------|----------|--------------|---|----------------------------------------------------|
|   |              |          |              |   | Assignee 🐻 Baily Maples Recently assigned 🛩        |
|   | Baily Maples | Aug 15   |              |   | Due date (D) Aug 15                                |
|   | Baily Maples | Aug 15   |              |   | Projects Food Pickup Requests New submission       |
|   |              |          |              |   | Add to projects                                    |
|   | Baily Maples | Aug 30   | Sep 30       |   | Dependencies Ald dependencies                      |
|   |              | Aug 19   | Aug 19       |   | 🗇 Pick up Date —                                   |
|   |              |          |              |   | Description                                        |
|   |              |          |              |   | Name:                                              |
|   |              | Aug 17   | Aug 17       |   | Baily                                              |
|   |              | Sep 2    | Sep 2        |   | Please provide any dietary restrictions.:          |
|   |              | Aug 6    | Aug 6        |   | No dairy                                           |
|   |              |          |              |   | Please provide food preferences.:<br>N/A           |
|   |              |          |              |   | Please provide your preferred day for pick up.:    |
|   |              | Jul 13   | Jul 13       |   | Aug 15, 2022                                       |
|   |              | Aug 2    | Aug 2        |   | Please provide your preferred confirmation method: |
|   |              | Aug 2    | Aug 2        |   | Fmal A A A                                         |

Next, click **Food Pickup Requests Calendar project** from the dropdown menu. This assigns your task to your Asana Food Pickup Requests Calendar project.

| ~ | Assignee     | Due date | Pick up Date | + | Food Pickup Requests submission                                       |   |
|---|--------------|----------|--------------|---|-----------------------------------------------------------------------|---|
|   |              |          |              |   | Assignee Baily Maples Recently assigned 🛩                             |   |
|   | Baily Maples | Aug 15   |              |   | Due date (D) Aug 15                                                   |   |
|   | Baily Maples | Aug 15   |              |   |                                                                       |   |
|   |              |          |              |   | Projects Food Pickup Requests New submission Y                        |   |
|   | Baily Maples | Aug 30   | Sep 30       |   | Foo                                                                   |   |
|   |              | Aug 19   | Aug 19       |   | Dependencies Food Pickup Requests TechSoup Food Bank                  |   |
|   |              |          |              |   | Pick up Date Food Pick Up Calendar TechSoup Food Bank                 |   |
|   |              |          |              |   | Description Reed Security Research Board: Round 2 Research and Impact |   |
|   |              |          |              |   | Name: + Create project for 'Foo'                                      |   |
|   |              | Aug 17   | Aug 17       |   | Baily                                                                 |   |
|   |              | Sep 2    | Sep 2        |   | Please provide any dietary restrictions.:                             |   |
|   |              | Aug 6    | Aug 6        |   | No dairy                                                              |   |
|   |              |          |              |   | Please provide food preferences.:<br>N/A                              |   |
|   |              |          |              |   | Please provide your preferred day for pick up.:                       |   |
|   |              | Jul 13   | Jul 13       |   | Aug 15, 2022                                                          |   |
|   |              | Aug 2    | Aug 2        |   | Please provide your preferred confirmation method:                    | , |
|   |              | Aug 2    | Aug 2        |   |                                                                       |   |

**To view which days and times food pickup appointments occur,** open the Food Pickup Requests Calendar project. Your assigned tasks will show there.

| 000 👀 🜒 🌍 🚱 😻<br>• SupportforUkraine                  |                                 |    |    |
|-------------------------------------------------------|---------------------------------|----|----|
| • Community le +                                      | 8                               | 9  | 10 |
|                                                       |                                 |    |    |
| Events                                                |                                 |    |    |
| <ul> <li>Eli's work</li> <li>Team projects</li> </ul> |                                 |    |    |
| Andrew work                                           |                                 |    |    |
| Steven's Work                                         | 4 15                            | 16 | 17 |
| Show more projects                                    | Food Pickup Requests submission |    |    |
| ▼ TechSoup Foo +                                      |                                 |    |    |
| 🌚 🖪 😡 😨 💿 💿                                           |                                 |    |    |
| Sample Volunteer A                                    |                                 |    |    |
| Volunteer Applica                                     |                                 |    |    |
| • volunteer onboa =                                   | 1 22                            | 23 | 24 |
| Food Pickup Requests                                  |                                 |    |    |
| Food Pick Up Calen                                    |                                 |    |    |
| C Invite teammates                                    |                                 |    |    |
| Help & getting started     22                         | 8 29                            | 30 | 31 |

To view individual tasks in your Food Pickup Requests Calendar project, click on a task.

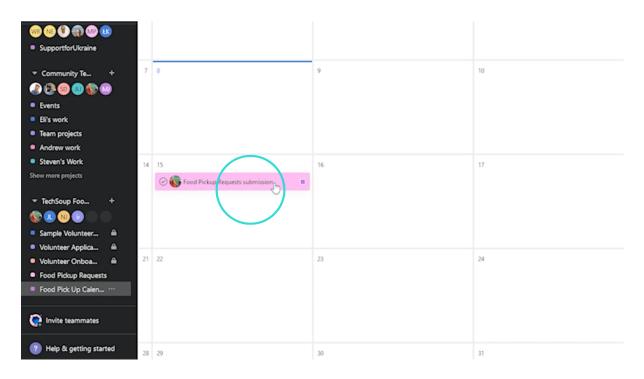

In this example, the task is called Food Pickup Requests submission. A new pop-up window for that task opens, and you can review and edit any information here.

|                       | Overview List Board Timeline | Anne v. O. Co. Son examine<br>V Mark complete                                                                         | t: Ø | × |   | <b>() (</b>          |
|-----------------------|------------------------------|----------------------------------------------------------------------------------------------------|------|---|---|----------------------|
|                       | August 2022 ~                | Food Pickup Requests submission                                                                                       |      |   | Î | Weekends: Off<br>Fri |
|                       | 31 August 1                  | Assignee Baily Maples Recently assigned ~                                                                             |      |   |   | 5                    |
| <b>)</b> (8           |                              | Projects  Food Pick Up Calendar Untitled section ~ Food Pickup Repuests New submission ~ Add to projects              |      |   |   |                      |
| <br>•                 | 7 8                          | Dependencies Add dependencies  Pickup Date -  Description                                                             |      |   |   | 12                   |
|                       |                              | Name:<br>Baily<br>Please provide any dietary restrictions.:                                                           |      |   | l |                      |
| +                     | 14 15                        | No dairy I Peace provide food preferences.:<br>N/A                                                                    |      |   |   | 19<br>- Food Pic     |
| r A<br>dun A<br>dun A | 21 22                        | Please provide your preferred day for pick up.:<br>Aug 15, 2022<br>Please provide your preferred confirmation method: |      |   | ~ | 26                   |
| uests<br>len ···      |                              | Ask a question or post an update                                                                                      | 0    | ÷ |   | Food F               |

**Tip:** All the information that your client submitted on the Food Pickup Requests form will appear in the task on the calendar. You can edit and delete sensitive or private information from the calendar task, and those edits won't affect or delete the original submission.

**To invite guests to collaborate on this project** (who may be volunteers with your organization), click **+ Collaborators**.

| Food Pick Up Calend                   | dar v 0 v 0 set entre                                                                                                    |            | Share Q. Search          |
|---------------------------------------|----------------------------------------------------------------------------------------------------|------------|--------------------------|
| Overview List Board Timeline          | ⊘ Food Pickup Requests submission                                                                                                    |            | Co search                |
| August 2022 ~                         | Ada to projects Dependencies Add dependencies                                                                                                    | Color: Def |                          |
| 31 August 1                           | 🗇 Pickup Date —<br>Description                                                                                                    | _          |                          |
|                                       | Name:<br>Baily<br>Please provide any dietary restrictions.:<br>No dairy                                                                                                    |            |                          |
| 7 8                                   | Please provide food preferences.:<br>N/A                                                                                                    |            |                          |
|                                       | Please provide your preferred day for pick up.:<br>Aug 15, 2022<br>Please provide your preferred confirmation method:                                                                                   |            |                          |
| 14 15 Food Pickup Requests submission | Email                                                                                                    | _          |                          |
|                                       | How many folks need food?:<br>3<br>This task was submitted through Food Pickup Requests                                                                                                    |            |                          |
| 21 22                                 | https://orm.asana.com//k=x4zhgp_a6h151_x812o7V4w8td=196829152871427           B         I         L         ⊕         III         ⊕         IIII         ⊕         IIIIIIIIIIIIIIIIIIIIIIIIIIIIIIIIIIII |            | 26                       |
|                                       | Ask a question or post an update                                                                                                    | © © ®      | Food Pick up Appointment |
| 71 21                                 | Collaborators 🚳 🛞 +                                                                                                    | Leave task |                          |

*Tip:* To reassign a task to another staff member, click the assignee's name and select a new assignee.

| . =             | For         | od Pick Up Caleng | dər v @ & _0       | Sat status                               |    |              | -             | Q. Search                |
|-----------------|-------------|-------------------|--------------------|------------------------------------------|----|--------------|---------------|--------------------------|
|                 | Overview Li |                   | ✓ Mark complete    |                                          |    | 6 9 5 0 X    |               | C Martin                 |
| 6               | August 2022 |                   | Food Picku         | p Requests submission                    |    |              | Color Default |                          |
|                 | Mon         |                   |                    |                                          |    |              |               |                          |
| 9               | 31 August 1 |                   | Assignee           | Baily Maples Recently assigned ~         |    |              |               |                          |
| 5               |             |                   | Due date           | (C) Aug 15                               |    |              |               |                          |
| w!              |             |                   | Projects           | Food Pick Up Calendar Untitled section ~ |    |              |               |                          |
| n 🕲 🕔           |             |                   |                    | Food Pickup Requests New submission ~ X  |    |              |               |                          |
| rUkraine        |             |                   |                    | Add to projects                          | 14 |              |               |                          |
| ity Te +        | 7 8         |                   | Dependencies       | Add dependencies                         |    |              |               |                          |
| A) 🐑 😡          |             |                   | 🗇 Pick up Date     | -                                        |    |              |               |                          |
|                 |             |                   | Description        |                                          |    |              |               |                          |
|                 |             |                   | Name:              |                                          |    |              |               |                          |
| ects<br>ork     |             |                   | Baily              |                                          |    |              |               |                          |
| Vork            | 14 15       |                   |                    | y dietary restrictions.:                 |    |              |               |                          |
| jects           |             |                   | No dairy           |                                          |    |              |               |                          |
| Foo. +          |             |                   | Please provide for | od preferences.:                         |    |              |               |                          |
| Foo +           |             |                   | N/A                |                                          |    |              |               |                          |
| lunteer A       |             |                   |                    | our preferred day for pick up .:         |    |              |               |                          |
| Applica ili     |             |                   | Aug 15, 2022       |                                          |    |              |               |                          |
| Onboa 🖷         | 21 22       |                   | BIYS               |                                          |    |              | ×             |                          |
| up Requests     |             |                   | Ask a quest        | tion or post an update                   |    | 0 0 0        |               | Food Pick up Appointment |
| Up Calen ···    |             |                   |                    |                                          |    |              |               |                          |
|                 |             |                   |                    |                                          |    |              |               |                          |
| ammates         |             |                   | Collaborators      | <b>\$</b> 88 +                           |    | 🌲 Leave task |               |                          |
| getting started | 28 29       |                   | 30                 | 31                                       |    | September 1  |               |                          |

Sync Your Food Pickup Requests Calendar with Your Google Calendar

To sync your Food Pickup Requests Calendar with your Google calendar, open your

Food Pickup Requests Calendar and click the *arrow* icon. Select **Export/Print** and then **Sync to calendar**.

**Tip:** Before you choose to sync Asana tasks with your Google calendar, bear in mind that only incomplete tasks with due dates will be included. The initial sync to your calendar should be instant, but updates to due dates in Asana may take a while to reach your calendar — sometimes up to a day. Also note that anyone with this link has access to your tasks, so be careful how and where you share it. Additionally, any edits you make in your Google calendar will not sync to Asana.

| Food Pick Up Calendar - Asan X              | Calendar - Baily N                                      | Maples - Outloc × +       |                                   |                     |     |  |  |
|---------------------------------------------|---------------------------------------------------------|---------------------------|-----------------------------------|---------------------|-----|--|--|
| $\leftarrow \rightarrow $ C                 | O A ≈ https://app.asana.com/0/1202656765574022/calendar |                           |                                   |                     |     |  |  |
| 🔥 asana 🛛 🖻                                 | Fo                                                      | od Pick Up Calendar 🛩     |                                   |                     |     |  |  |
| 🛈 Home                                      | Overview l                                              | ist Board Timeline        | <sup>2</sup> Edit project details | oard Messages Files |     |  |  |
| Ø My Tasks                                  | August 2022                                             | 2 ~                       | Set color & icon                  |                     |     |  |  |
| ♀ Inbox●                                    | Mon                                                     | 6                         | Copy project link                 |                     | Wed |  |  |
| N Reporting                                 | 31 August 1                                             |                           | Save layout as default            |                     | 3   |  |  |
| Di Portfolios                               |                                                         |                           |                                   |                     |     |  |  |
| Goals New!                                  |                                                         | 0                         | Duplicate                         |                     |     |  |  |
|                                             |                                                         | 6                         | Gave as template                  |                     |     |  |  |
| ··· · · · · · · · · · · · · · · · · ·       |                                                         | +                         | Add to Portfolio                  |                     |     |  |  |
| SupportforUkraine                           |                                                         |                           |                                   | $\frown$            |     |  |  |
| ▼ Community Te +                            | 7 8                                                     | 19                        | mport >                           |                     | 10  |  |  |
| @ (B (D (D (D (D (D (D (D (D (D (D (D (D (D |                                                         | Б                         | xport/Print >                     | Sync to calendar    |     |  |  |
| Events                                      |                                                         | 2                         | eve to another team >             | XSV U               |     |  |  |
| Eli's work                                  |                                                         | A                         | rchive                            | JSON                |     |  |  |
| Team projects                               |                                                         | -                         | Delete project                    | Print               |     |  |  |
| Andrew work                                 |                                                         |                           | j Delete project                  | Print               |     |  |  |
| Steven's Work                               | 14 15                                                   |                           | 16                                |                     | 17  |  |  |
| Show more projects                          | Kood P                                                  | ickup Requests submission |                                   |                     |     |  |  |

A Sync tasks with due dates to calendar pop-up window appears. Click **GOOGLE CALENDAR.** 

| s://app. <b>asana.com</b> /0/12026567655740 | 2/calendar                                                              |                                                                                                    |                   |                        |
|---------------------------------------------|-------------------------------------------------------------------------|----------------------------------------------------------------------------------------------------|-------------------|------------------------|
| od Pick Up Calendar 🗡 🛈                     | 습 O Set status                                                          |                                                                                                    |                   |                        |
| list Board Timeline Calendar                | Tue<br>2<br>GOOGLE C/<br>I<br>Natos://api<br>Go to Goog<br>calendars. S | ALENDAR ICAL, OUTLOOK OR OTHER CALE<br>Dop as the com/-/0/ical?key=82a2378b88ac0ca14<br>gle Calendar and in the bottom left, find Other<br>Select <b>From URL</b> from the menu and copy and<br>ddress provided above.             | NDAR              | Today 🦁 Color: Default |
|                                             | • The initi<br>Asana m<br>• Note: an<br>it.                             | s only incomplete tasks with due dates.<br>ial sync to your calendar should be instant, but<br>nay take a while to reach your calendar—somet<br>nyone with this link has access to your tasks, so<br>from our Asana Guide article. | imes up to a day. |                        |
| ckup Requests submission                    | 16                                                                      |                                                                                                    |                   |                        |

To copy the https://app.asana.com URL link, click the <sup>O</sup> Link icon.

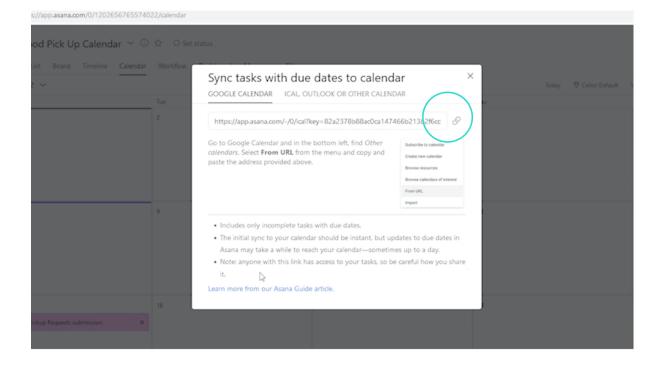

Next, open your Google calendar. **To add your Asana project calendar to your Google calendar**, click **+** next to Other calendars.

| > C (                                     | A == http: | s://calendar.google.com/calendar/u | /1/r |                 |           |           |                      |           | $\Box$ |
|-------------------------------------------|------------|------------------------------------|------|-----------------|-----------|-----------|----------------------|-----------|--------|
| 🛛 🗾 Calendar                              | Today      | < > August 2022                    |      |                 |           |           | Q (?) 🔅 1            | Neek -    | 9      |
| Create +                                  |            | sun<br>7                           | B    | тие<br><b>9</b> | wed<br>10 | THU<br>11 | <sup>FRI</sup><br>12 | sat<br>13 |        |
| ugust 2022 < > *                          | GMT04      |                                    | -    |                 |           |           |                      |           | ^      |
| M T W T F S                               | 8.AM       |                                    |      |                 |           |           |                      |           |        |
| 9 10 11 12 13                             | 9 AM       |                                    |      |                 |           |           |                      |           |        |
| 15 16 17 18 19 20                         |            |                                    |      |                 |           |           |                      |           |        |
| 22 23 24 25 26 27                         | 10 AM      |                                    |      |                 |           |           |                      |           |        |
| 29 30 31 1 2 3<br>5 6 7 8 9 10            | 11 AM      |                                    |      |                 |           |           |                      |           |        |
| et with                                   | 12 PM      |                                    |      |                 |           |           |                      |           | _      |
| Search for people                         | 1 PM       |                                    |      |                 |           |           |                      |           | - 1    |
| e Insights                                | 2 PM       |                                    |      |                 |           |           |                      |           |        |
| 7 – 13, 2022<br>in meetings (avg: 0.3 hr) |            |                                    |      |                 |           |           |                      |           |        |
| More insights                             | 3 PM       |                                    |      |                 |           |           |                      |           |        |
| calendars ^                               | 4 PM       |                                    |      |                 |           |           |                      |           |        |
| Baily Maples                              | SPM        | •                                  |      |                 |           |           |                      |           |        |
| Birthdays                                 |            |                                    |      |                 |           |           |                      |           |        |
| Reminders                                 | 6 PM       |                                    |      |                 |           |           |                      |           |        |
| Tasks                                     | 7.PM       | 4                                  |      |                 |           |           |                      |           |        |
| ner calendars + 🔺                         | 1 PM       |                                    |      |                 |           |           |                      |           |        |
| Holidays in United States                 |            |                                    |      |                 |           |           |                      |           |        |
| TechSoup Interns                          | 9 PM       |                                    |      |                 |           |           |                      |           |        |
| TSGN Partner Closures                     | 10 PM      |                                    |      |                 |           |           |                      |           |        |
|                                           | 11.04      |                                    |      |                 |           |           |                      |           |        |

To finish adding the Asana calendar, Click From URL from the dropdown menu.

| 28 29 30 31 1 2 3              | 11 AM -            |
|--------------------------------|--------------------|
| 4 5 6 7 8 9 10                 | 1 / 700            |
| Meet with                      | 12 PM              |
| A Search for people            | 1PM                |
| Time Insights                  | 2 PM               |
| AUG 7 - 13, 2022               |                    |
| 0 hr in meetings (avg: 0.3 hr) | 3 PM               |
| 📯 More insights                | 4 PM -             |
| My calendars                   |                    |
| 🛃 Baily Maples                 | 5 PM               |
| Birthdays                      |                    |
| Reminders                      | 6 PM               |
| Tasks                          | 7 PM -             |
| Other calendars Subscribe to   | o calendar         |
| Holidays in Unite Create new   | calendar           |
| TechSoup Intern                |                    |
| TSGN Partner Cl                | endars of interest |
| From URL                       |                    |
| Impert                         |                    |

A new From URL pop-up appears. Paste the URL into the **URL of calendar box**. Then click **Add calendar.** 

| 👶 🔹 Food Pick Up Calendar - Asan X            | 🔥 Food Pickup Requests - Form b; X 🚯 Google Calendar - Week of Aug X 🚺 TechSoup - Calendar - Add cale: X + |
|-----------------------------------------------|----------------------------------------------------------------------------------------------------|
| $\leftarrow \ \rightarrow \ \mathbf{C}$       | ○ A === https://calendar.google.com/calendar/u/1/r/settings/addbyurl                                       |
| ← Settings                                    |                                                                                                    |
| General                                       | From URL                                                                                                   |
| Add calendar                                  | URL of calexidar<br>:0ca14746bb213b2f6cc7&domain=196829152871427                                           |
| Subscribe to calendar                         | Make the calendar publicly accessible                                                                      |
| Create new calendar                           | You can add - extendar using the iCal format by its address.                                               |
| Browse calendars of interest                  | Add calendar                                                                                               |
| From URL                                      |                                                                                                    |
| Import & export                               |                                                                                                    |
|                                               |                                                                                                    |
| Settings for my calendars                     |                                                                                                    |
| <ul> <li>Baily Maples</li> </ul>              |                                                                                                    |
| <ul> <li>Birthdays</li> </ul>                 |                                                                                                    |
| Settings for other calendars                  |                                                                                                    |
|                                               |                                                                                                    |
| <ul> <li>Holidays in United States</li> </ul> |                                                                                                    |

Now your Asana calendar has been synced with your Google calendar.

**To view your Food Pickup calendar in your Google calendar**, click the https://app.asana.com calendar name under **Settings for other calendars**.

| Browse calendars of interest     | Add calendar |
|----------------------------------|--------------|
| From URL                         |              |
| Import & export                  |              |
|                                  |              |
| Settings for my calendars        |              |
| <ul> <li>Baily Maples</li> </ul> |              |
| Birtbdays                        |              |
| Settings for other calendars     |              |
| https://app.agana.com            |              |
| Nolidays in United States        |              |
| TechSoup Interns                 |              |
| TSGN Partner Closures            |              |
|                                  |              |

**To view calendar settings**, click **Calendar settings** from the dropdown menu below your Asana calendar.

| 🔥 • Food Pick Up Calendar - Asan X 💦 Food Pickup Requests | - Form I: X 🚺 Google Calendar - Week of Aug X 🚺 TechSoup - Calendar - Calendar X +                                                               |   | - 0 | ×   |
|-----------------------------------------------------------|----------------------------------------------------------------------------------------------------|---|-----|-----|
| ← → C O A ≠ https://ca                                    | alendar google.com/calendar/u/1/r/settings/calendar/ZzIpdmZtZTioOTVoZG00MWo3dmis/2ptM2VvbZs3bnBAaW1wb310LmNhbGVuZGFyLmdvb2dsZSSjb20              | ☆ | (   | . ≡ |
| ← Settings                                                |                                                                                                    |   | 9   | 6   |
| General                                                   | Calendar settings                                                                                                    |   |     | Í   |
| Add calendar 🗸                                            | Name<br>https://app.asana.com/-/0/ical%ey-82a2378b88ac0c                                                                                         |   |     |     |
| Import & export                                           | Time zone<br>(CMT+00.00) Coordinated Universal Time                                                                                              |   |     |     |
| Settings for my calendars                                 | URL<br>https://app.asana.com/-/U/ical%ey=82a2378b88acOca147466b213b2f6cc7&domain=1968291                                                         |   |     |     |
| <ul> <li>Baily Maples</li> </ul>                          | тарла паррияна на силта у на полт тау чила кал и инично на чели на на на на на на на на на на на на на                                           |   |     |     |
| <ul> <li>Birthdays</li> </ul>                             |                                                                                                    |   |     |     |
|                                                           | Permissions settings                                                                                                    |   |     |     |
| Settings for other calendars  ttps://app.asana.opm        | Anyone can<br>See nothing                                                                                                    |   |     |     |
| Calendar settings                                         | You Can<br>See all event details                                                                                                    |   |     |     |
| Permissions settings                                      |                                                                                                    |   |     |     |
| Event notifications                                       | Event notifications                                                                                                    |   |     |     |
| All-day event notifications                               | Receive notifications for events on this calendar.<br>Opting into these notifications may alert and be visible to the calendar owner(s)          |   |     |     |
| Other notifications                                       | + Add notification                                                                                                    |   |     |     |
| integrate calendar                                        |                                                                                                    |   |     |     |
| Remove calendar                                           |                                                                                                    |   |     |     |
| Holidays in United States                                 | All-day event notifications                                                                                                    |   |     |     |
| TechSoup Interns                                          | Receive notifications for all day events on this calendar.<br>Opting into these notifications may aliert and be visible to the calendar owner(s) |   |     |     |
| TSGN Partner Closures                                     | + Add notification                                                                                                    |   |     |     |
|                                                           | Other notifications                                                                                                    |   |     |     |

**To change the name of the new calendar** (which will currently be the URL link that you copied and pasted), click the <sup>\*</sup> icon next to your calendar.

|                                                                                                    | 10 AM                                          |  |  |
|----------------------------------------------------------------------------------------------------|------------------------------------------------|--|--|
| 21 22 23 24 25 26 27                                                                                                    | 10 AM                                          |  |  |
| 28 29 30 31 1 2 3                                                                                                    | 11 AM                                          |  |  |
| 4 5 6 7 8 9 10                                                                                                    |                                                |  |  |
| Meet with                                                                                                    | 12 PM -                                        |  |  |
|                                                                                                    |                                                |  |  |
| Search for people                                                                                                    | 1 PM                                           |  |  |
| Time Insights                                                                                                    |                                                |  |  |
| -                                                                                                    | 2 PM                                           |  |  |
| AUG 7 – 13, 2022<br>O hr in meetings (avg: 0.3 hr)                                                                                                    |                                                |  |  |
| More insights                                                                                                    | 3 PM                                           |  |  |
|                                                                                                    | 4 PM                                           |  |  |
| My calendars                                                                                                    |                                                |  |  |
|                                                                                                    |                                                |  |  |
| 🛃 Baily Maples                                                                                                    | S PM                                           |  |  |
| <ul> <li>Baily Maples</li> <li>Birthdays</li> </ul>                                                                                                    |                                                |  |  |
| Birthdays                                                                                                    | 5 PM                                           |  |  |
| Birthdays Reminders                                                                                                    | 6 PM                                           |  |  |
| Birthdays                                                                                                    |                                                |  |  |
| Birthdays Reminders                                                                                                    | 6 PM                                           |  |  |
| Birthdays<br>Reminders<br>Tasks<br>Other calendars                                                                                                    | 6 PM                                           |  |  |
| Birthdays Reminders Tasks Other calendars Mttps://app.as                                                                                                    | 6 PM                                           |  |  |
| Birthdays Reminders Tasks Other calendars https://app.asi Holidays in United States                                                                                            | 6 PM<br>7 PM<br>8 PM<br>9 PM                   |  |  |
| <ul> <li>Birthdays</li> <li>Reminders</li> <li>Tasks</li> <li>Other calendars</li> <li>https://app.as_</li> <li>Holidays in United States</li> <li>TechSoup Interns</li> </ul> | 6 PM<br>7 PM<br>8 PM                           |  |  |
| Birthdays Reminders Tasks Other calendars https://app.asi Holidays in United States                                                                                            | 6 PM                                           |  |  |
| <ul> <li>Birthdays</li> <li>Reminders</li> <li>Tasks</li> <li>Other calendars</li> <li>https://app.as_</li> <li>Holidays in United States</li> <li>TechSoup Interns</li> </ul> | 6 PM<br>7 PM<br>8 PM<br>9 PM<br>10 PM<br>11 PM |  |  |

#### Then select Settings.

| 14 15 16 17 18 19 20           |               |
|--------------------------------|---------------|
| 21 22 23 24 25 26 27           | 10 AM -       |
| 28 29 30 31 1 2 3              |               |
| 4 5 6 7 8 9 10                 | 11 AM -       |
| 4 5 6 7 8 7 10                 |               |
| Meet with                      | 12 PM -       |
| Search for people              |               |
| Las ocurentos people           | 1PM -         |
| Time Insights                  |               |
| AUG 7 - 13, 2022               | 2 PM -        |
| 0 hr in meetings (avg: 0.3 hr) | 3 PM -        |
|                                | d PM -        |
| 🔅 More insights                | 4 PM -        |
| My calendars                   | 4.7.00 ·      |
| V Baily Maples                 | SPM -         |
| Birthdays                      |               |
|                                | A.P.M.        |
| Reminders Displ                | lay this only |
| Tasks                          | from list     |
| Other calendars +              | TION IISI     |
| Settin                         | ings          |
| Mttps://app.as 🗙               |               |
| 🔲 Holidays in United Sta       |               |
| TechSoup Interns               |               |
|                                |               |
| 🔲 TSGN Partner Closure 🔴 🤇     |               |
| ۲                              |               |
|                                |               |

To change the name of the calendar, delete the old name.

| General                                       | Calendar cettings                                                                                                    |
|-----------------------------------------------|----------------------------------------------------------------------------------------------------|
| Add calendar 🗸 🗸                              | Name<br>https://app.ag/ana.com/-/0//ical?key-82a2378bJ8ac0c                                                                                     |
| Import & export                               | (GMT+00.00) Coordinated Universal Time                                                                                                    |
| Settings for my calendars                     | URL<br>https://app.asana.com/-/0//ical?key=82a2378b88ac0ca147466b213b2f6cc7&domain=1968291                                                      |
| <ul> <li>Baily Maples</li> </ul>              |                                                                                                    |
| <ul> <li>Birthdays</li> </ul>                 |                                                                                                    |
|                                               | Permissions settings                                                                                                    |
| Settings for other calendars                  | Anyone can<br>See nothing                                                                                                    |
| https://app.asana.com ^                       | You can                                                                                                    |
| Calendar settings                             | See all event details                                                                                                    |
| Permissions settings                          |                                                                                                    |
| Event notifications                           | Event notifications                                                                                                    |
| All-day event notifications                   | Receive notifications for events on this calendar.<br>Opting into these notifications may alert and be visible to the calendar owner(s)         |
| Other notifications                           | + Add notification                                                                                                    |
| Integrate calendar                            |                                                                                                    |
| Remove calendar                               |                                                                                                    |
| <ul> <li>Holidays in United States</li> </ul> | All-day event notifications                                                                                                    |
| TechSoup Interns                              | Receive notifications for all day events on this calendar.<br>Opting into these notifications may alert and be visible to the calendar owner(s) |
| TSGN Partner Closures                         | + Add notification                                                                                                    |

**To add a new calendar name**, start typing in the Name box. For this example, we've renamed the calendar Food Pick Up.

| 👶 • Food Pick Up Calendar - Asan X 💦 👶 Food Pickup | Requests - Form bij X 🔛 Google Calendar - Week of Aug X 🔛 TechSoup - Calendar - Calendar X +                                                |
|----------------------------------------------------|----------------------------------------------------------------------------------------------------|
| $\leftrightarrow \rightarrow $ C O A = h           | ttps://calendar.google.com/calendar/u/1/r/settings/calendar/ZzJpdmZtZTioOTVoZG00MWo3dmb;Y2ptM2Vvb2s3bnBAaW1wb3J0LmNhbGVuZGFyLmdvb2dsZ55jb20 |
| ← Settings                                         |                                                                                                    |
| General                                            | Calendar settings                                                                                                    |
| Add calendar 🗸                                     | Name<br>Food Pick Up                                                                                                    |
| Import & export                                    | Timeson<br>(GMT+00:00) Coordinated Universal Time                                                                                           |
| Settings for my calendars                          | URL<br>https://app.asana.com/-/0/ical?key=82a2378b88ac0ca147466b213b2f6cc78domain=1968291                                                   |
| Baily Maples                                       |                                                                                                    |
| Birthdays                                          |                                                                                                    |
|                                                    | Permissions settings                                                                                                    |
| Settings for other calendars                       | Anyone can<br>See nothing                                                                                                    |
| Food Pick Up                                       | You can                                                                                                    |
| Calendar settings                                  | See all event details                                                                                                    |
| Permissions settings                               |                                                                                                    |
| Event notifications                                | Event notifications                                                                                                    |
| All-day event notifications                        | Receive notifications for events on this calendar.<br>Opting into these notifications may alert and be visible to the calendar owner(s)     |
| Other notifications                                | + Add notification                                                                                                    |
| Integrate calendar                                 |                                                                                                    |
| Remove calendar                                    |                                                                                                    |

You will now be able to view all your Asana calendar tasks in your Google calendar.

|                    | 14                                                                    |   | 15                              | 16 | 17 | 18 |
|--------------------|-----------------------------------------------------------------------|---|---------------------------------|----|----|----|
| August             | ⊠ :                                                                   | × | Food Pickup Requests submission |    |    |    |
| S M<br>31 1<br>7   | Food Pickup Requests submission<br>Monday, August 15                  | 1 |                                 |    |    |    |
| 14 15<br>21 22 =   | https://app.asana.com/0/1202646643918455<br>/1202765743303859         | - |                                 |    |    |    |
| 28 29<br>4 5       | Name:<br>Baily                                                        |   |                                 |    |    |    |
| Meet w             | Please provide any dietary restrictions.:<br>No dairy                 |   |                                 |    |    |    |
| Time In            | Please provide food preferences.:<br>N/A                              |   |                                 |    |    |    |
| AUG 14<br>Ohr in m | Please provide your preferred day for pick up.:<br>Aug 15, 2022       |   |                                 |    |    |    |
| My cale            | How many folks need food?:<br>3                                       |   |                                 |    |    |    |
| Bir<br>Rei         | This task was submitted through Food Pickup Reque                     |   |                                 |    |    |    |
| Other (            | <u>/?k=xVzPqp_a6hTSf_x87o7V4w&amp;d=1968291528714</u><br>Food Pick Up |   |                                 |    |    |    |
| For                | Busy United States 9 PM                                               |   |                                 |    |    |    |

## Additional Resources 🧖

Training + Services 🎓

- These **TechSoup Courses** are available at no cost to TechSoup Quad members. Learn more about Quad.
  - Organizing Your Remote Working Team
  - Project Management Basics
  - Microsoft 365 Bootcamp for Nonprofits
- Need Google Calendar? A variety of Google products, such as Google Workspace for Nonprofits, are available to TechSoup members. Visit <u>the program page on</u> <u>TechSoup</u> today to get started.
- **Need Asana?** Asana is available to TechSoup members. Visit <u>the program page on</u> <u>TechSoup</u> today to get started.

### Content + Community 🌍

- Brand-new to Asana? We recommend you check out <u>Getting Started with Asana in</u> <u>15 minutes or less</u>.
- Watch this TechSoup video: <u>Ask the Expert Work and Project Management</u> <u>Using Asana</u>.
- Check out this guide: <u>The Nonprofit's Guide to Managing Documents in the Cloud</u> <u>Effectively</u>.